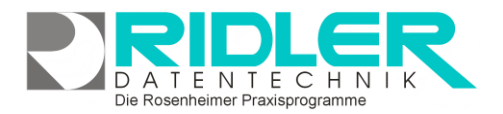

## adad95

## **EC Cash Belegnummer:**

Ab Version 2022.1.1088 besteht die Möglichkeit in adad95 Zahlungseingänge per EC Cash zu verbuchen. Wurde die Software EasyZVT nicht installiert und ein entsprechendes EC Cash Gerät konfiguriert kann dennoch die Zahlung mit einem EC Cash Gerät getätigt werden. In der nebenstehend dargestellten Buchungsmaske muss zwingend die Belegnummer des EC Cash Gerätes welche auf dem EC Cash Beleg steht angegeben werden. Wird die Software EasyZVT und ein entsprechende EC Cash Gerät verwendet, wird die Belegnummer automatisiert an adad95 zurückgemeldet.

Die Möglichkeit mit EC Cash zu bezahlen, wurde in folgende Masken implementiert:

- Offene Posten des Patienten (Patienten -Rezepte)
- Offene Posten (Buchhaltung -Offene Posten)
- Kursverkauf (Mitglieder -Kurse)
- Gutscheinverkauf (Mitglieder -Gutscheine)
- **Artikelverkauf**

Die Feldbeschreibungen:

- Belegnummer: Übertragung der Belegnummer vom EC Cash Beleg in adad95.
- Buchhalterisches Erlöskonto: Das zu verwendende Buchhaltungskonto für Zahlung per EC Cash.
- Bankkonto: Jenes Konto auf dem der Zahlungseingang zum dazugehörigen EC Cash Gerät gut geschrieben wird.

**Weitere relevante Dokumente:**

[Zurück zum Inhaltsverzeichnis](file://///server/adad95/adad95Doku_aktuell/fertig/HilfeAufrufen.pdf) [EC Cash Konfigurieren](file://///server/adad95/adad95Doku_aktuell/fertig/ECCashKonfigurieren.pdf) **[Kontenplan](file://///server/adad95/adad95Doku_aktuell/fertig/Kontenplan.pdf)** 

**Ihre Notizen:**

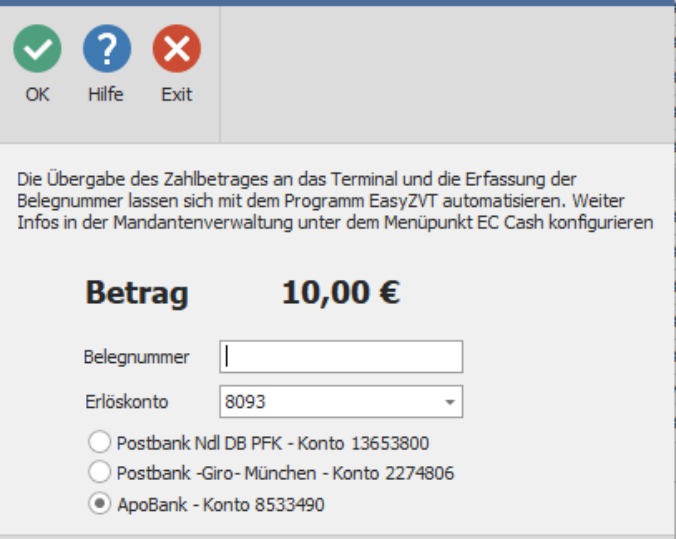

EC Cash Belegnummer

Christine Lindemann 07.06.2022

Die Rosenheimer Praxisprogramme - bewährt seit 1987